# **Numbers Lesson Plan II**

### **Background Information**

Slavery is a vast subject to cover for any history course, and its practice varies. You may be familiar with chattel slavery, or the slave system that treats slaves as low-cost manual laborers, investing as little as possible in order to gain as much profit from the slaves agricultural outputs. This is largely the type of slavery practiced in the Americas. Still, consider that slavery is but one form of what we call coerced labor. Spanish law and the Catholic religion forbade Spaniards from owning Native Americans, but the tax requirements that Spaniards created for the Native Americans were so burdensome that many Native Americans performed labor that equalled slavery.

As well, the type of slavery that developed in the Americas differed from slavery in many other parts of the world. What I call service slavery amounted to using slaves according to the slaves abilities. If a slave was good in math, he might become your accountant. If a slave was a good sailor, that slave might be an officer in your navy. The most powerful slave perhaps of all time was Zheng He, who sailed as "Admiral of the Oceans," commanding the Ming Dynasty's navy. For many around the world in the period up to 1800, slavery was just a property relationship, not a defined pattern of treatment or work.

None of this background exculpates the practitioners of slavery. In every age there have been historical voices protesting the inhumanity of slavery. Still, it's useful to see that how slavery was practiced in the Americas is distinctive when compared with China or Africa.

Studying slavery through numbers can be useful. It allows you to grasp the big picture of slavery across four continents and four centuries. Nevertheless, there's s risk of losing the personal picture of slavery that comes from working with first person accounts. Please keep this challenge in mind when working with the Slavery website. All these numbers were people (slaves, sailers, slavers, and merchants), who had families, felt pain and joy, and largely did not see their lives caught up in a centuries-long fight over human rights.

## Activity

This week you are going to familiarize yourself with the three parts of the Slavery website: the Voyages Database, Estimates, and African Name Base. Complete the questions below and submit the completed questions to the Numbers 2 Dropbox. You may wish to print out these directions to avoid flipping between screens.

#### **Slavery Voyages**

1. Select the "Ship, Nation, Owner" variable, and click on "Flag"

| 2.<br>on the | The full extent of time from the first to the last voya<br>1514 – 1866 ( <u>restore it</u> ).<br>Basic variables | nge is |      | Voyage<br>identification <b>T</b><br>number | v        | essel name                  | Captain's nar                 | Click |
|--------------|----------------------------------------------------------------------------------------------------|--------|------|---------------------------------------------|----------|-----------------------------|-------------------------------|-------|
|              | Ship, nation, owners (4 variables)                                                                               |        |      | Voyage identification number                |          | sús María<br>chosa Estrella | Ruíz, Lorenzo                 |       |
|              | Voyage Outcome (3 variables)                                                                                     |        | Flag | *                                           |          | merário                     | Larose, Domir<br>Fonseca, Can |       |
|              | Voyage Itinerary (4 variables)<br>Voyage Dates (1 variable)                                                      |        | Ves  | sel owners<br>2824                          | D        | eux Soeurs                  | Mornet, Henri                 |       |
|              | Captain and Crew (3 variables)                                                                                   |        |      | 2871                                        | V        | irginie                     |                               |       |
|              | Slaves (numbers) (2 variables)                                                                                   | •      |      | 3068<br>3192                                | <u> </u> | rogresso                    | Soares, João<br>Chaves, Antôr |       |
|              | Slaves (characteristics) (7 variables)                                                                           | ►      |      |                                             |          | entucky                     | Douglas                       |       |
|              | Source (1 variable)                                                                                              | •      |      |                                             | -        |                             | Paulo                         |       |
|              | General variables                                                                                                | ÷      | j    | 4031<br>4035                                |          | ventureiro<br>Cruz          | Câmara, João<br>Soares, Antor |       |
|              | Current query                                                                                                    | Θ      |      | Showing 1-10 out of 5                       | 57,      | display 10                  | results per p                 |       |

"Select" box and chose Portugal.

| Current query | Current query                                                                         | Ξ |
|---------------|---------------------------------------------------------------------------------------|---|
| Flag*         | Flag*<br>Quicksearch                                                                  |   |
| Select C      | <ul> <li>Spain / Uruguay</li> <li>Portugal / Brazil</li> <li>Great Britain</li> </ul> |   |
|               | <ul> <li>Netherlands</li> <li>U.S.A.</li> <li>France</li> </ul>                       |   |
|               | <ul><li>Denmark / Baltic</li><li>Other (specify in note)</li></ul>                    |   |

3. Select "Slaves (characteristics) and chose "Percentage girls" Then enter "Between" 35 and 40 percent.

| OK Select all Deselect all | Basic variables                        | Ξ | 1330                                    |  |
|----------------------------|----------------------------------------|---|-----------------------------------------|--|
| ercentage girls*           | Ship, nation, owners (4 variables)     | • | 2735                                    |  |
| Between \$ 35 - 40         | Voyage Outcome (3 variables)           | • | 2991                                    |  |
| Search New query           | Voyage Itinerary (4 variables)         | • | 3022                                    |  |
| J                          | Voyage Dates (1 variable)              | • | 7518                                    |  |
|                            | Captain and Crew (3 variables)         | • | 7637                                    |  |
|                            | Slaves (numbers) (2 variables)         | • | Showing 1-6 out                         |  |
|                            | Slaves (characteristics) (7 variables) | • | Percentage men*                         |  |
| 1 1                        | Source (1 variable)                    | • | Percentage women*<br>Percentage boys*   |  |
|                            | General variables                      | e | Percentage male*                        |  |
|                            | Current query                          | _ | Percentage children*<br>Mortality rate* |  |

- 4. If the search doesn't not automatically run, click "Search."
- 5. How many voyages meet the variables you've selected?
- 6. What century are all these voyages?

7. Click on the S Antonio voyage? What other histoically interesting things do you notice about this voyage?

8. Why do you think all of these girl-heavy voyages took place in the 19<sup>th</sup> century?

#### Estimates

- 1. Click on the Estimates link under "Assessing the Slave Trade"
- 2. What is the total number of slaves estimated between 1501 and 1866?
- 3. Using this link, what is the current population of Minnesota?
- 4. Click on "Embarkation regions" next to columns.

| 5.<br>region | Tables  | Timeline Maps                                                   |                     |                | What |
|--------------|---------|-----------------------------------------------------------------|---------------------|----------------|------|
| region       | Table   |                                                                 |                     |                |      |
|              | Rows    | 25-year periods                                                 | Cells Only embarked | 🗘 🔲 Omit empty |      |
|              | Columns | ✓ Flag<br>Embarkation regions                                   |                     |                |      |
|              |         | Broad disembarkation regions<br>Specific disembarkation regions |                     |                |      |
|              |         |                                                                 | 1                   |                |      |

embarked the most slaves?

6. Click on the "Timeline" tab.

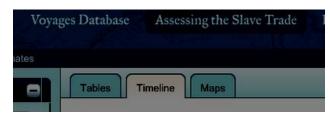

7. Based on the timeline, what affect did the American Revolution have on the slave trade? (Be careful, only a complete answer will be correct)

#### African Names Database

| 1. Open  | Voyages Database | Assessing the Slave Trade | Resources     | Educat   | ional Materials | the   |
|----------|------------------|---------------------------|---------------|----------|-----------------|-------|
| African  |                  |                           | Images        |          |                 | Names |
| Database | e                |                           | African Names | Database | Sitemap FAQs    | under |
| "D       |                  | Height                    | Vovas         |          |                 |       |

"Resources"

2. Search for an African in the year 1750 age, height, and gender. My example is

- 3. What is the name at the top of the list?
- 4. In what town/city did your person

5. Click on the "Go to African Origins available. What profile details do you individual?

| Search for Afric                                                          | cans 🕒                                   | who is of your<br>below.    |
|---------------------------------------------------------------------------|------------------------------------------|-----------------------------|
| Ship name<br>Voyage ID<br>Time frame<br>Age<br>Height (inches)<br>Sex/Age | 1750<br>40 - 41<br>71 - 72<br>boys girls | disembark?                  |
|                                                                           | men women  males females  w query        | Record" if learn about this |

| ID 👻  | Name      | Age | Height<br>[in] | Sex/Age | Origin | Voyage<br>ID  | Ship name                 | Arrival | Embarkation | Disembarkation | Go to African-<br>Origins Record |
|-------|-----------|-----|----------------|---------|--------|---------------|---------------------------|---------|-------------|----------------|----------------------------------|
| 2630  | Gootaloo  | 40  | 71.0           | Male    |        | <u>2917</u> 🕨 | Estrella                  | 1822    | Badagry     | Freetown       | <u>GO</u> 🕨                      |
| 4428  | Oshona    | 40  | 71.0           | Man     |        | <u>2945</u> 🕨 | Dos Amigos<br>Brazileiros | 1824    | Badagry     | Freetown       | <u>GO</u> )                      |
| 23169 | Fahhannah | 40  | 71.0           | Man     |        | 2427          | Nimpha                    | 1830    | Rio Pongo   | Freetown       | 60 1                             |